## СПб ГБПОУ Техникум «Автосервис» (МЦПК)» Объединение ОДОД «WEB-дизайн», преподаватель Горев В.А.

**Занятие 27.** Гиперссылки на WEB-страницах (2 часа)

Гиперссылки на WEB-страницах размещаются при помощи контейнера <a>. Сами ссылки могут быть:

- Текстовыми (кликабельные слова);
- Графическими (кликабельные изображения);
- Комбинированными (текст и слова).

----------------------------------------------------------------------------------------------

1) Синтаксис контейнера <a> для текстовой ссылки выглядит так:

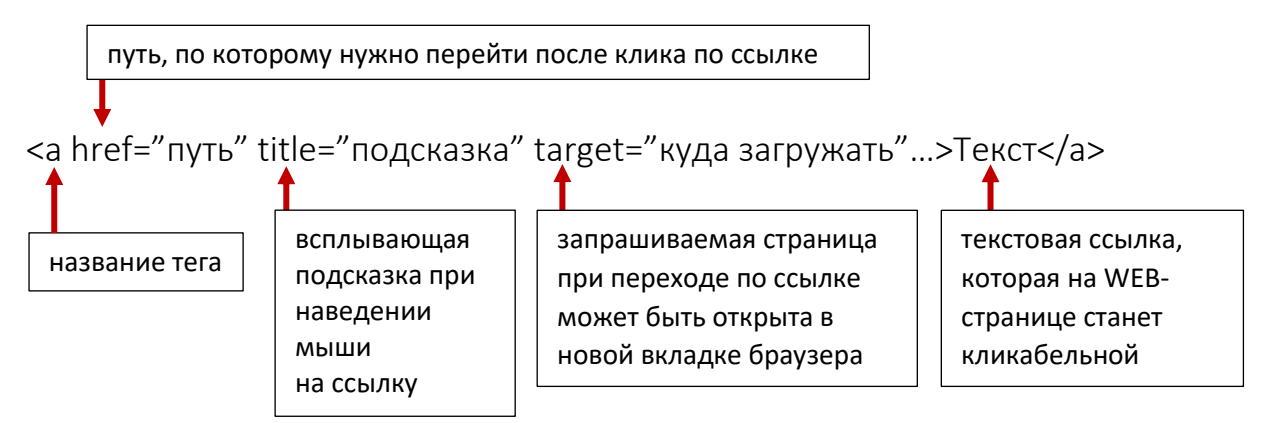

Пример (фрагмент кода):

… <a href="http://mail.ru" title="переход на mail.ru" target="\_blank">Перейти на mail.ru</a>

…

```
----------------------------------------------------------------------------------------------
```
2) Синтаксис контейнера <a> для графической ссылки выглядит так:

```
<a …><img …></a>
      тег <img …> 
      для вставки 
      изображения
```
Пример (фрагмент кода):

```
<a href="http://mail.ru" title="переход на mail.ru" target="_blank"><img
src="images/picture1.png"></a>
```
…

…

## СПб ГБПОУ Техникум «Автосервис» (МЦПК)» Объединение ОДОД «WEB-дизайн», преподаватель Горев В.А.

----------------------------------------------------------------------------------------------

3) Синтаксис контейнера <a> для комбинированной ссылки выглядит так:

<a …><img …>Текст</a> или в любой другой комбинации «текст-картинка»

## Пример (фрагмент кода):

```
…
<a href="http://mail.ru" title="переход на mail.ru" target="_blank"><img
src="images/picture1.png">Перейти на mail.ru</a>
…
```
----------------------------------------------------------------------------------------------

При помощи ссылок можно не только переходить на внешние Интернет-ресурсы, но и организовывать навигацию между страницами на сайтах. Для этого в контейнере <a> вместо адреса внешнего ресурса указывают нужный HTML-файл сайта.

Например, если с какой либо станицы сайта нужно перейти на страницу «Контакты» (а это пусть будет файл contacts.html), то текстовая ссылка будет иметь такой вид:

```
<a href="contacts.html" title="переход на страницу Контакты">Контакты</a>
…
```
Задание:

…

- 1. Создайте на WEB-странице две ссылки: одну на любой известный внешний Интернет-ресурс, вторую – на любую другую WEB-страницу, находящуюся в пределах вашей рабочей среды на ПК. Ссылки могут быть текстовыми или графическими. Используйте атрибут «title».
- 2. Просмотрите результат в браузере и убедитесь в работоспособности написанного кода.